#### **General Notice**

When using this document, keep the following in mind:

- 1. This document is confidential. By accepting this document you acknowledge that you are bound by the terms set forth in the nondisclosure and confidentiality agreement signed separately and in the possession of SEGA. If you have not signed such a nondisclosure agreement, please contact SEGA immediately and return this document to SEGA.
- 2. This document may include technical inaccuracies or typographical errors. Changes are periodically made to the information herein; these changes will be incorporated in new versions of the document. SEGA may make improvements and/or changes in the product(s) and/or the program(s) described in this document at any time.
- 3. No one is permitted to reproduce or duplicate, in any form, the whole or part of this document without SEGA's written permission. Request for copies of this document and for technical information about SEGA products must be made to your authorized SEGA Technical Services representative.
- 4. No license is granted by implication or otherwise under any patents, copyrights, trademarks, or other intellectual property rights of SEGA Enterprises, Ltd., SEGA of America, Inc., or any third party.
- 5. Software, circuitry, and other examples described herein are meant merely to indicate the characteristics and performance of SEGA's products. SEGA assumes no responsibility for any intellectual property claims or other problems that may result from applications based on the examples described herein.
- 6. It is possible that this document may contain reference to, or information about, SEGA products (development hardware/software) or services that are not provided in countries other than Japan. Such references/information must not be construed to mean that SEGA intends to provide such SEGA products or services in countries other than Japan. Any reference of a SEGA licensed product/program in this document is not intended to state or imply that you can use only SEGA's licensed products/programs. Any functionally equivalent hardware/software can be used instead.
- 7. SEGA will not be held responsible for any damage to the user that may result from accidents or any other reasons during operation of the user's equipment, or programs according to this document.

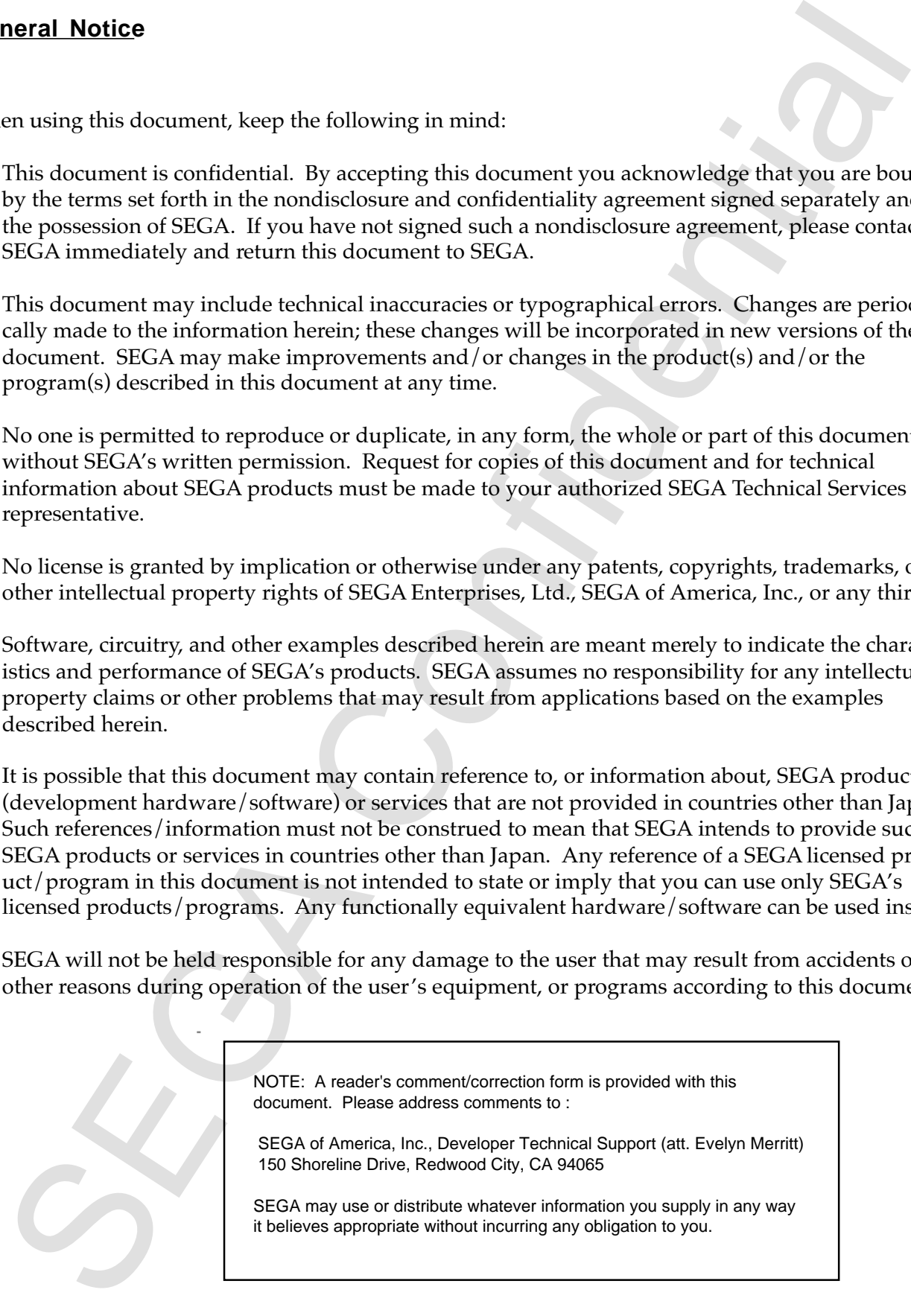

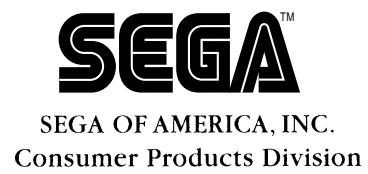

# SEGA<br>
SEGA<br>
Confidence<br>
Confidential CD System<br>
Confidence<br>
Virtual CD System<br>
Manual<br>
Ver. 1.0<br>
Doc # 5T-129-R2-8P1-061995 **Virtual CD System Supplementary Manual Ver. 1.0**

Doc. # ST-129-R2-SP1-061995

**© 1995 SEGA. All Rights Reserved.**

## **READER CORRECTION/COMMENT SHEET**

#### **Keep us updated!**

 If you should come across any incorrect or outdated information while reading through the attached document, or come up with any questions or comments, please let us know so that we can make the required changes in subsequent revisions. Simply fill out all information below and return this form to the Developer Technical Support Manager at the address below. Please make more copies of this form if more space is needed. Thank you.

#### **General Information:**

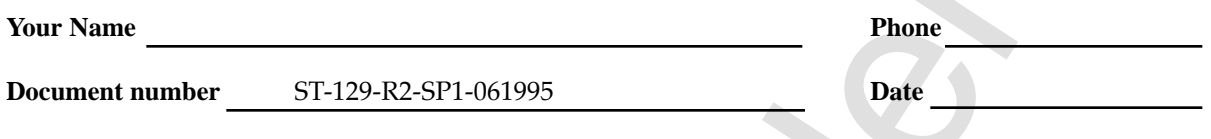

**Document name** Virtual CD System Supplementary Manual Ver. 1.0

**Corrections:**

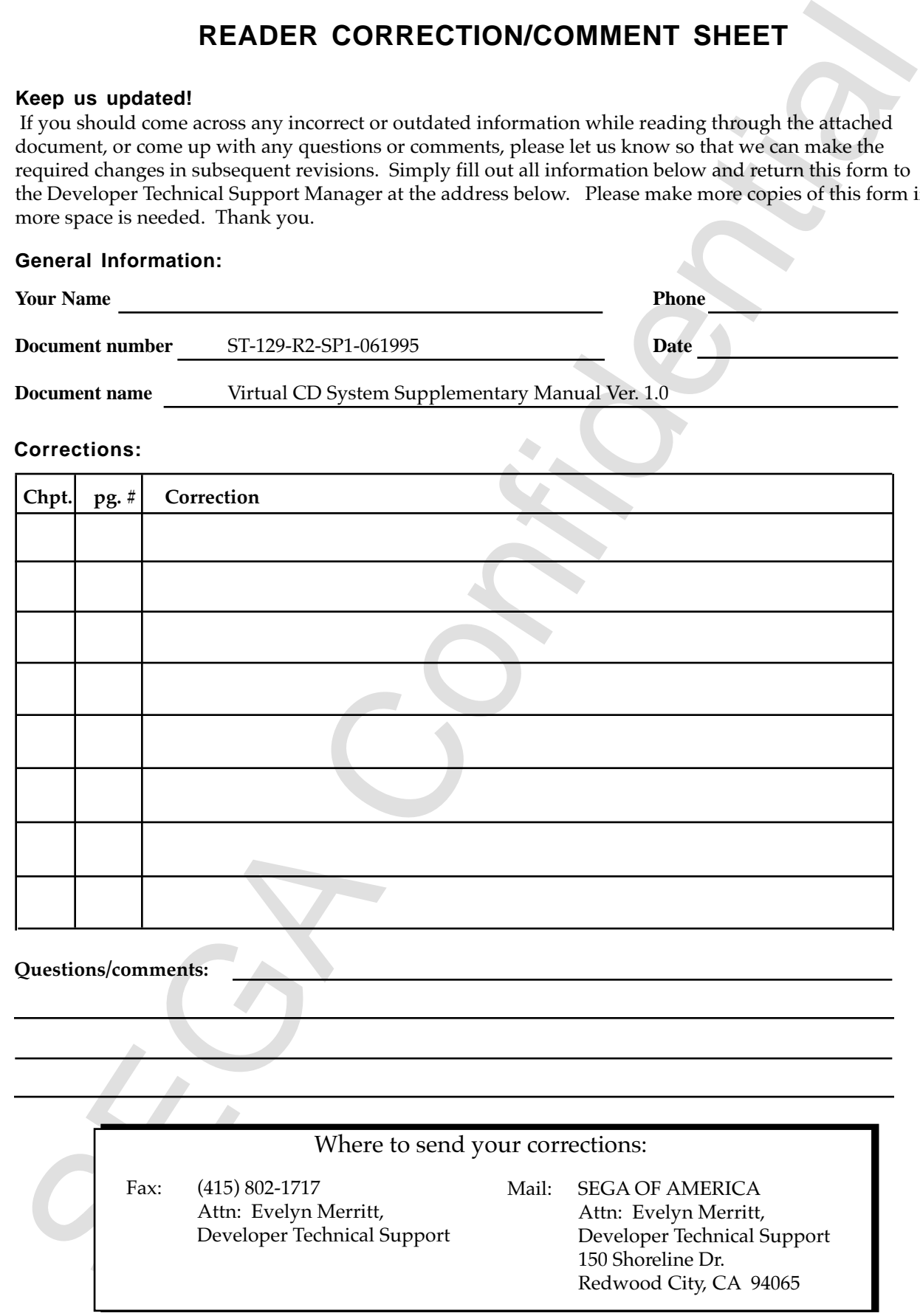

# **Virtual CD System Supplementary Manual & 1.0**

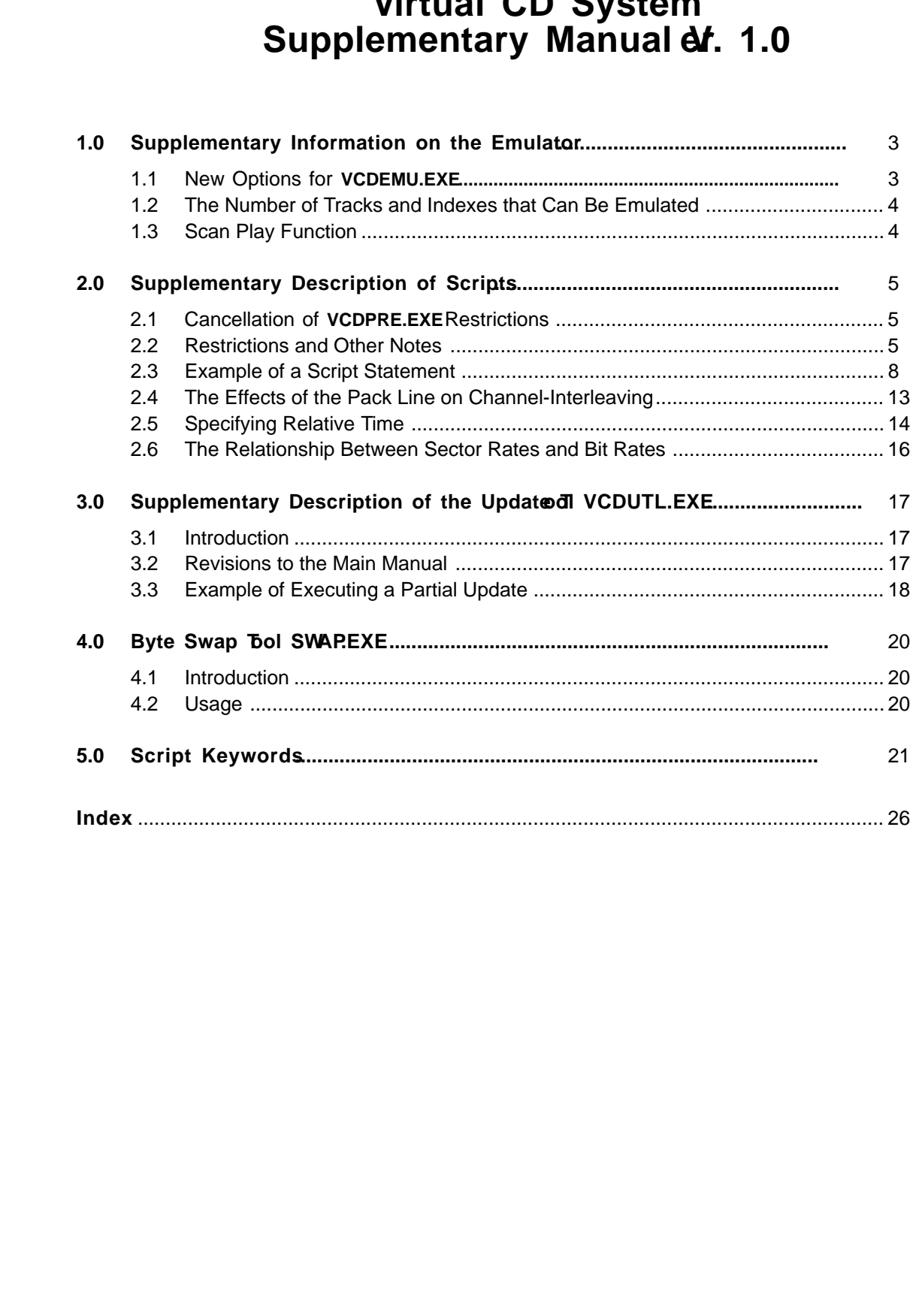

Chicar is no page 2 in the original Japanese documents (There is no page 2 in the original Japanese document.)

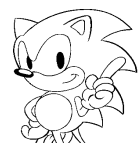

## **1.0 Supplementary Information on the Emulator**

## **1.1 New Options for VCDEMU.EXE**

The new options included in **VCDEMU.EXE** and their uses are discussed below.

-ib**:**

Sets the size of the input buffer. An integer between 2 and 8 can be specified. For example, the following sets a size of 8 KB (4 KB x 2):

 $-ib<sub>2</sub>$ 

The default size is 32 KB (specified by a value of 8).

-vb**:**

Specifies the size of the transfer buffer. An integer between 14 and 37 can be specified. This option specifies the number of buffers that are each equivalent to 1 sector in size. For example, when the following is specified,

-vb 14

14 transfer buffers are allocated. The default is 37 transfer buffers. However, fewer buffers may be allocated depending upon the available memory in the system.

After startup, the input buffer size and the number of transfer buffers allocated are displayed on the lower right area of the screen as follows.

**Buffer: 02/07**

1.0 supplementary information on the Eminator<br>
1. New Options for VCDEMULEXE<br>
The new options included in vODEMURANCE<br>
The new options included in vODEMURANCE<br>
Set the size of the input buffer. An integer between 2 and 8 The numerator indicates the input buffer size (in 4 KB units) and the denominator the number of transfer buffers. The number displayed for transfer buffers is an integer value divided by 2.

## **1.2 The Number of Tracks and Indexes that Can Be Emulated**

When there are an unusually large number of tracks or indexes within a track, the two options described earlier (-ib and -vb) can be used to conserve memory and ensure successful emulations. This is done by decreasing the amount of buffering or adjusting the balance between the input buffer and transfer buffer.

The appropriate settings will vary depending upon the amount of free space available in the conventional memory of the PC compatible being used, the length of the file name, and so on. The table below is an example of settings when 585 KB of free space is available in conventional memory.

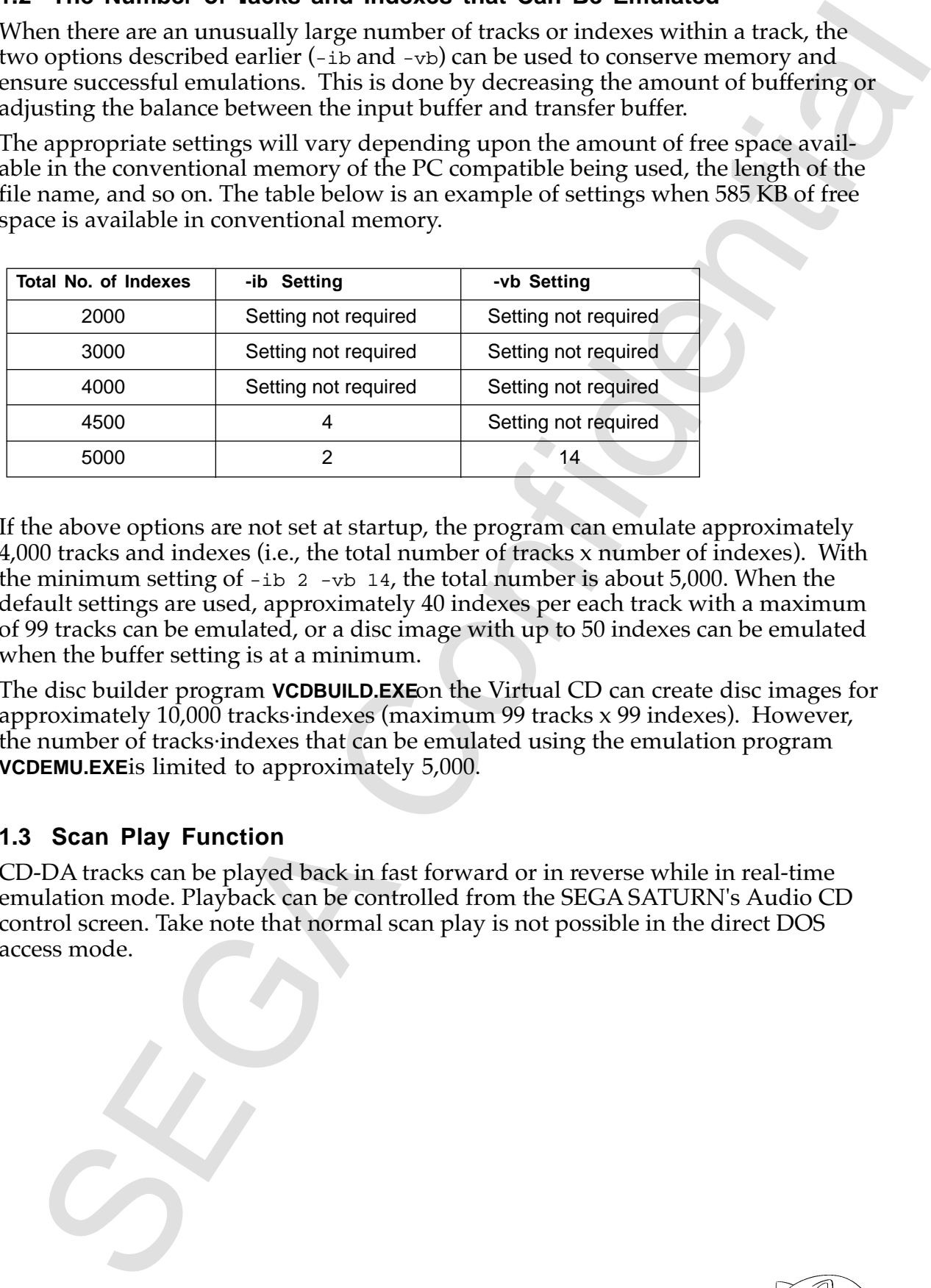

If the above options are not set at startup, the program can emulate approximately 4,000 tracks and indexes (i.e., the total number of tracks x number of indexes). With the minimum setting of  $-i\bar{b}$  2  $-i\bar{b}$  14, the total number is about 5,000. When the default settings are used, approximately 40 indexes per each track with a maximum of 99 tracks can be emulated, or a disc image with up to 50 indexes can be emulated when the buffer setting is at a minimum.

The disc builder program **VCDBUILD.EXE** on the Virtual CD can create disc images for approximately 10,000 tracks·indexes (maximum 99 tracks x 99 indexes). However, the number of tracks·indexes that can be emulated using the emulation program **VCDEMU.EXE** is limited to approximately 5,000.

## **1.3 Scan Play Function**

CD-DA tracks can be played back in fast forward or in reverse while in real-time emulation mode. Playback can be controlled from the SEGA SATURN's Audio CD control screen. Take note that normal scan play is not possible in the direct DOS access mode.

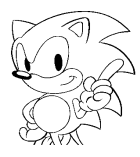

## **2.0 Supplementary Description of Scripts**

## **2.1 Cancellation of VCDPRE.EXE Restrictions**

- (1) The keywords in a script statement are no longer case sensitive. For example, Disc can now be DISC, disc, diSc and so on. Parameter statements, however, remain case sensitive and therefore the disc type CDROM or SEMIXA must be specified in upper case in the session lines.
- (2) All keywords may now be used.
- $(3)$  PVD and SVD do not need to be defined since data is automatically added by the system for the two keywords LPath and MPath.
- (4) The relative position parameter defined in the Extent line may be omitted.
- (5) An empty line need not be specified in the LeadIn definition. The lead-in area is not output to the disc image that is created.

#### **2.2 Restrictions and Other Notes**

- (1) The disc types that can be defined in a Session line are now limited to CDROM and SEMIXA; CDI and ROMXA cannot be defined.
- (2) The only track type definable in a LeadIn line is now MODE1.
- (3) The track type that can be defined in a Leadout line is limited to that used in the final track. Therefore, if the final track is a CD-DA track, the lead-out area must also be a CD-DA track.
- 2.0 Complete the system for the system of the system of the system of the system of the system of the system of the system of the system of the system of the system of the system of the system of the system of the system (4) Specify a empty line in the LeadOut definition. When omitted, the size of the lead-out area output to the disc image becomes 0. While the emulator will function with a lead-out area of 0, *a size of 300 or more blocks is recommended to ensure proper operation*.
	- (5) Specify a PostGap line as needed at the end of the data track. If omitted, the post gap size becomes 0.
	- (6) For the ISO 9660 file name  $+$  version number defined in a  $_{\text{File}}$  line:
		- When the version number is omitted after the semicolon in filename.extension;versionnumber, a version number of ;1 is added as the default.
		- When  $\tau$  is stated as the version number,  $\tau$  is omitted and the file name is set without a version number.

(7) Channel-interleaving between MPEG files and multi-DOS files is achieved by a two pass method. This method involves building an ISO11172 stream by multiplexing the MPEG video stream and MPEG audio stream, and then using this ISO11172 stream as a source file to channel-interleave again with the multi-DOS file.

#### **Steps for Execution**

- 1) Multiplex the MPEG video stream and MPEG audio stream to create a script (script 1) that outputs the ISO11172 stream as a DOS file.
- 2) Run **VCDBUILD** using script 1.
- 3) Create a script (script 2) that channel-interleaves the resulting ISO11172 stream and the multi-DOS file.
- 4) Run **VCDBUILD** using script 2.
- (8) When an ISO file includes a MpegMultiplex line, a SectorRate line **must be** defined immediately after the File line.
- (9) Any positive integer value between 1 and 65535 can either be specified for the sector rate parameter defined in the sector Rate line or omitted. When omitted, the parameter becomes 150.

<SectorRateLine>::= SectorRate<sector rate>[CR] | SectorRate [CR]

- (10) The bit rate defined in the BitRate line has a decimal point. When the rate is an integer, append a ".0" to the integer.
- (11) The new file source types AUDIO and MPEG\_VIDEO can be defined in the SourceType line.

two pass method. This method involves building an ISO11172 sheam by multi-<br>the pletring the MPEC video stream and MPEC audio stream, and then using this<br>15011172 stream as a source file to channel-indetective again with t When storing audio data other than ADPCM in the 2324 byte user data area in the form 2 sector, state AUDIO as the file source type. When using a FileSource command to define an MPEG video stream, state MPEG\_VIDEO as the file source type. This statement identifies the file source as an MPEG video stream and adds 16 words of "0" data immediately after the sequence\_end\_code stated at the end of the MPEG video stream. This statement is necessary to properly replay an MPEG video stream on the SEGA SATURN.

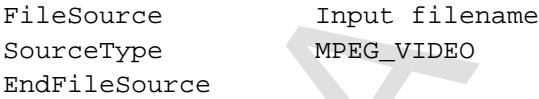

In addition, when the MPEG video stream is defined using the MpegStream command, specifying the parameter VIDEO will perform the equivalent process.

MpegStream Source filename VIDEO

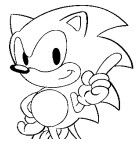

(12) Use the CodingInformation command to set subheader coding information. The Virtual CD system cannot set the coding information by identifying the file source. However, if VIDEO is specified as the data type in the MpegStream line during MpegMultiplex, the coding information is set to 0FH. When AUDIO is specified, 7FH is set.

No particular coding information is defined for a game CD. There also are no settings defined for AUDIO and MPEG\_VIDEO (described in item 11). Please refer to section 4.3.2.4 in the specification document *CD-ROM XA II.4*. for the settings when the AUDIO sector source is ADPCM or the VIDEO sector source is ASM or EVM.

(13) The MpegFlush command has been added as a new command keyword. An MpegFlush line adds 16 KB of "0" data immediately prior to the sequence\_end\_code recorded at the end of the MPEG video stream.

```
<MpegFlush line> ::= MpegFlush [CR]
<File source definition line>::=<SubHeader line>|<Offset
  line>|<BitRate line>|<UnitSize line>|<GapSize line>|<RealTime
   line>|<BeginTimeF line>|<EndTimeF line>|<DataType line>|<AutoEOR
  line>|<CodingInformation line>|<SourceType line>|<SubSource
   line>|<SubEmpty line>|<MpegFlush line>
```
(14) When the type of the data specified in the  $Mpegstren$  line in the MPEG stream definition is DATA, FORM1/FORM2 must be specified in a DataType line.

```
<MPEG stream>::=<MpegStream line> <BitRate line> <DataType line>
   <MpegFlush line> <EndMpegStream line> <MpegStream line> <BitRate
   line> <<u>DataType line</u>><<u>MpegFlush line</u>> <EndMpegStream line> <MPEG
   stream>
```
(15) Relative positions specified as minute:second:frame can also be specified by FAD.

```
<relative position>::=<minute>:<second>:<frame>|<FAD>
<FAD>::=<numerical string>
```
(16) A hyphen "-" can also be used in addition to a forward slash "/" as a delimiter when specifying **VCDPRE.EXE** and **VCDBUILD.EXE** options. New options have also been added.

```
V Virtual Constructed the colling information by identifying the fluxe<br>source. However, if y travel is specified as the data type in the appearance by depending possible to the configuration is self to over. When a<br>graph 
              Format:
                  VCDPRE Startupfile [/i /c /d /f /a]
                  or
                  VCDPRE Startupfile [-i -c -d -f -a]
              Added Option:
                  /a or -a Specifies options i, c, d and f as a batch
              Format:
                  VCDBUILD Startupfile [/i /c /d /f /a /n /s]
                  or
                  VCDBUILD Startupfile [-i -c -d -f -a -n -s]
              Added Options:
                  /n or -n ECC not generated
                  /s or -s Execution history not displayed
```
## **2.3 Example of a Script Statement**

The following examples show how to configure a disc by using a script. Previously released manuals describe the correct syntax of output file names used in parameters. When this example refers to "output file name", for example, it simply means that an output file is specified.

Items in angle brackets  $\langle \cdot \rangle$  followed by  $_{\rm opt}$  indicate items that may be omitted. If items appear in brackets  $({\{\ \ | \ \}})$  separated by  $|$ , then one of the items must be chosen. Everything after a semicolon (;) is a comment.

#### (1) Sample Script for a CD-ROM (MODE1 + CD-DA) Disc

```
Example shows to configure a disc by using a script. Previously<br>
scheme to configure a disc by using a script. Previously<br>
the full control of correct syntax of equiparitie interest sets in particular<br>
to morphis field by
 Disc output filename
 Session CDROM <output filename>opt
 LeadIn MODE1
 EndLeadIn
 ;
 <SystemArea MSDOS filename>opt
 ;
 Track MODE1
     Volume ISO9660 output filename
     PrimaryVolume 0:2:16
         <PVD definition line>opt ;......(1)
     EndPrimaryVolume
     <SupplementaryVolume relative time>opt
          <SVD definition line>opt ;......(2)
     <EndSupplementaryVolume>opt
     <BootRecord relative time>opt
          <Boot record definition line>opt ;......(3)
     <EndBootRecord>opt
     EndVolume
 ;
     File ISO9660 filename <output filename>opt<br>
<file definition line>opt \dots\dots(4)<file definition line>opt ;......(4)
     FileSource input filename
          \le file source definition line>opt \qquad \qquad ; \ldots \ldots (5)EndFileSource
     EndFile
     ;
     ; File ~ EndFile
     ;
     PostGap 75
 EndTrack
 ;
 Track CDDA
     Pause 150
     FileSource input filename
          <file source definition line>opt ;......(5)
     EndFileSource
 EndTrack
 ;
 ; Track ~ EndTrack
 ;
 ;
 LeadOut CDDA
 Empty 300
 EndLeadOut
 EndSession
 EndDisc
```
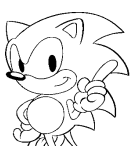

(2) Sample Script for a CD-ROM XA (MODE1+MODE2+CD-DA) Disc

```
erain starts the main trip and the starts of the starts of the starts of the starts of the starts of the starts of the starts of the starts of the starts of the starts of the starts of the starts of the starts of the start
           Disc output filename<br>Session SEMIXA <ou
                          SEMIXA <<br/>output filename>opt<br/>MODE1
           LeadIn
           EndLeadIn
            ;
           <SystemArea MSDOS filename>opt
            ;
           Track MODE1
                          ISO9660 output filename<br>ume 0:2:16
              PrimaryVolume
                    <PVD definition line>opt ;......(1)
               EndPrimaryVolume
               <SupplementaryVolume relative time>opt
                    <SVD definition line>opt ;......(2)
               <EndSupplementaryVolume>opt
               <BootRecord relative time>opt
                    <Boot record definition line>opt ;......(3)
               <EndBootRecord>opt
              EndVolume
           ;
              FileISO9660 filename <output filename>opt
                    <file definition line>opt ;......(4)
               FileSource Input filename
                    <file source definition line>opt ;......(5)
               EndFileSource
              EndFile
               ;
               ; File ~ EndFile
               ;
              PostGap 75
           EndTrack
            ;
           Track MODE2
              PreGap 150
               File ISO9660 filename <output filename>opt
            ;Example of channel-interleaving using SectorRate line
               SectorRate <positive integer>opt ; Required when defining MPEG
               Channel channel number
              MpegMultiplex <output filename>opt
                    <RealTime>opt ; When DATA is specified in MpegStream line
                    MpegStream Source filename {AUDIO VIDEO | DATA}<br>BitRate Bit rate <sequence number>opt
                                              sequence number>opt<
                    <DataType {FORM1|FORM2}>opt ; When DATA is specified in
                    <MpegFlush>opt MpegStream line
                    EndMpegStream
                    MpegStream source filename {AUDIO|VIDEO|DATA}
                           :
                    EndMpegStream
               EndMpegMultiplex
               Endchannel<br>Channel
                         Channel channel number
               MpegMultiplex <output filename>opt
                    <RealTime>opt ; When DATA is specified in MpegStream line
                    MpegStream Source filename {AUDIO | VIDEO | DATA }<br>BitRate Bit rate <sequence number>opt
                    BitRate Bit rate <sequence number>opt<br><DataType {FORM1|FORM2}>opt ; When DATA is
                                {FORM1|FORM2} > opt ; When DATA is specified in
                    <MpegFlush>opt MpegStream line
                    EndMpegStream
```

```
Engine<br>
Second Union Confidential Confidential Confidential Confidential Confidential Confidential Confidential<br>
The confidential confidence in the confidence of confidence<br>
Confidence in the confidence of the confidence o
     EndMpegMultiplex
     EndChannel
     EndFile
                 ISO9660 filename <output filename>opt
  :Example of channel-interleaving using UnitSize line, GapSize line
                        channel number
          FileSource input filename
          UnitSize unit size
          GapSize gap size
            :
          EndFileSource
     EndChannel
                        channel number
          FileSource input filename<br>UnitSize unit size
          UnitSize<br>GapSize
                        gap size
            :
          EndFileSource
     EndChannel
     EndFile
     Extent <relative time>opt<br>FileInterleave unit size qap size
          FileInterleave unit size
          File ISO9660 filename <output filename>opt
          FileSource input filename
          EndFileSource
          EndFile
          EndFileInterleave
          FileInterleave unit size gap size
          File ISO9660 filename <output filename>opt
          FileSource input filename
          EndFileSource
          EndFile
          EndFileInterleave
     EndExtent<br>Directory
                        directory name
     <Directory attribute definition>opt
          Directory directory name
          File ISO9660 filename <output filename>opt
          FileSource input filename
          EndFileSource
          EndFile
          EndDirectory
     EndDirectory
 PostGap 75
 EndTrack
  ;
 Track CDDA
     Pause 150
     FileSource input filename
          \mathsf{file} source definition line>opt \mathsf{if} \ldots \ldots \mathsf{(5)}EndFileSource
 EndTrack
  ;
  ; Track ~ EndTrack
  ;
 LeadOut CDDA
 Empty 300
 EndLeadOut
 EndSession
 EndDisc
```
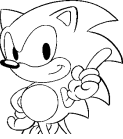

#### (1) PVD Definition Line

<SystemIdentifier A identifier>opt <VolumeIdentifier D identifier>opt <LogicalBlockSize Number of blocks>opt <OptionalLPath>opt <OptionalMPath>opt <VolumeSetIdentifier D identifier>opt <PublisherIdentifier A identifier>opt <DataPreparerIdentifier A identifier>opt <ApplicationIdentifier A identifier>opt <CopyrightFileIdentifier D+ identifier>opt <AbstractFileIdentifier D+ identifier>opt <BibliographicFileIdentifier D+ identifier>opt <VolumeCreationDate Date>opt <VolumeModificationDate Date>opt <VolumeExpirationDate Date>opt <VolumeEffectiveDate Date>opt <ApplicationUse MS-DOS filename>opt

(2) SVD Definition Lines

ry of dentifiers and interfering<br>
explanations in the statistic confidence of biology<br>
explanations in the statistic conditions of the statistic conditions of<br>  $\sigma$ -is and the statistic conditions of the statistic conditio <SystemIdentifier A identifier>opt <VolumeIdentifier D identifier>opt <LogicalBlockSize Number of blocks>opt <EscapeSequences Kanji code>opt <OptionalLPath>opt <OptionalMPath>opt <VolumeSetIdentifier D identifier>opt <PublisherIdentifier A identifier>opt <DataPreparerIdentifier A identifier>opt <ApplicationIdentifier A identifier>opt <CopyrightFileIdentifier D+ identifier>opt <AbstractFileIdentifier D+ identifier>opt <BibliographicFileIdentifier D+ identifier>opt <VolumeCreationDate Date>opt <VolumeModificationDate Date>opt <VolumeExpirationDate Date>opt <VolumeEffectiveDate Date>opt <ApplicationUse MS-DOS filename>opt

(3) Boot Record Definition Lines

<BootSystemIdentifier A identifier>opt <BootIdentifier A identifier>opt

#### (4) File Definition Lines

```
SEGA Confidential
 <BeginTimeS relative time>opt
 <EndTimeS relative time>opt
 <Attributes {HIDDEN|NOHIDDEN}{RECORD|NOTRECORD}>opt
 <RecordingDate Date>opt
 <MinLength {No. of bytes|No. of sectors}>opt
 <Trigger relative time>opt>
 <Eors relative time>opt
 <Pack>opt
 <SectorRate {Positive integer}>opt
 <FileNo File No.>opt ;1∼255
 <BeginTimeE {relative time|+}>opt
 <EndTimeE {relative time|-}>opt
 <SameName Directory name filename>opt
 <SysOwnerID Numeric string>opt
 <SysReadAttributes {OWNER|NOTOWNER}{GROUP|
                  NOTGROUP}{WORLD|NOTWORLD}>opt
 <SysExecuteAttributes {OWNER|NOTOWNER}{GROUP|
                  NOTGROUP}{WORLD|NOTWORLD}> opt
```
#### (5) File Source Definition Lines

<SubHeader>opt <Offset input position Input length>opt <UnitSize Unit size>opt <GapSize Gap size>opt <RealTime>opt <BeginTimeF {relative time|+}>opt <EndTimeF {relative time|-}>opt <DataType {FORM1|FORM2}>opt <AutoEOR>opt <CodingInformation Coding information>opt

<BitRate Bit rate<sequence no.>opt >opt <SourceType {MONO\_A|MONO\_B|MONO\_C|STEREO\_A| STEREO\_B|STEREO\_C|CDDA|AUDIO| ISO11172|MPEG\_VIDEO|VIDEO| DATA}>opt ;Valid only when MODE2 is

specified in the Track line

<SubSource Filename>opt <SubEmpty Number of blocks>opt

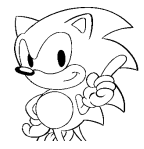

## **2.4 The Effects of the Pack Line on Channel-Interleaving**

When channel-interleaving is used, each sector within the same ISO file can be identified by a channel number. Use the BeginTimeF line, EndTimeF line, Reallocation line, UnitSize line, GapSize line and Pack line to control the positioning of the channels. The effects of the Pack line are described below.

EV and contain the same of the state of the state of the state of the state of the state distribution of the state of the state in the state income the distribution of the state in the state in the state in the state of t The Pack line is used to increase the efficiency of disc space usage. Dummy data may be generated in the beginning, middle or end of the ISO file depending upon the specifications of the BeginTimeF, UnitSize and GapSize lines. The Pack line can be specified to generate an ISO file without these dummy data areas.

(1) When a Pack line is not specified

The following describes how channels are positioned when a Pack line is not specified. The example shows how channels are positioned when specifications are as follows (with no Pack line).

- Channel 1 file source definition:
	- BeginTimeF 00:00:05
	- UnitSize 2
	- GapSize 3
- Channel 2 file source definition:
	- BeginTimeF 00:00:07
	- UnitSize 2
	- GapSize 3

The following results when the file sizes are 8 sectors.

Example: XXXXX1122X1122X1122X1122 X: dummy (gap) sector numbers: channel numbers

(2) When a Pack line is specified

When a Pack line is specified in the above example, the following results:

Example: 1122112211221122

An ISO file that was 24 sectors when a Pack line was not specified is thus compressed into 16 sectors when a Pack line is specified. Note, however, that the following problems will occur.

- The file will no longer start at the time specified in the BeginTimeF line.
- The file will end before the time specified in the EndTimeF line.
- When a MinLength line is specified in the file definition line, the file area will become that specified size.

(3) To Fill in Gaps

When a  $P_{\text{ack}}$  line is specified, the  $B_{\text{equiv}}$  and  $E_{\text{matrix}}$  ine specifications are ignored. However, there may be occasions when the gaps produced by the absence of a Pack line specification may be used intentionally. In such cases, use the channel that specifies the Reallocation line. The example below shows a channel that specifies a Reallocation line (channel number 3, 7 sectors of data) that was added to the previous example where a Pack line was not specified.

- In the channel 3 file source definitions:
	- BeginTimeF 00:00:01
	- UnitSize 1
	- GapSize 0

Example: X33331122311223112231122

## **2.5 Specifying Relative Time**

Positions on a disc can be specified in scripts using three types of relative positions.

- Relative session time Relative extent time Relative file time
	-

Each has a beginning ( $\text{BeginTime}$ ) and ending ( $\text{EndTime}$ ) specification. The relationships of the specified position and the actual position where data is located are shown below.

(1) When BeginTime is specified

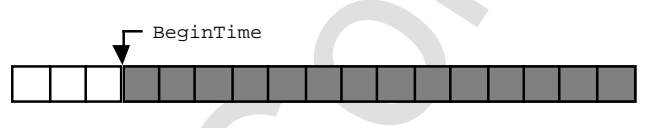

(2) When EndTime is specified

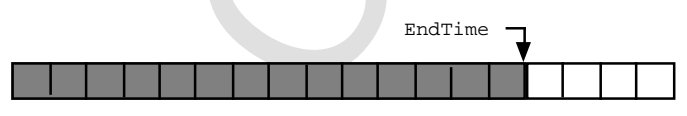

**\***The start position is set so that the file ends at EndTime.

(3) When BeginTime, UnitSize and GapSize are specified

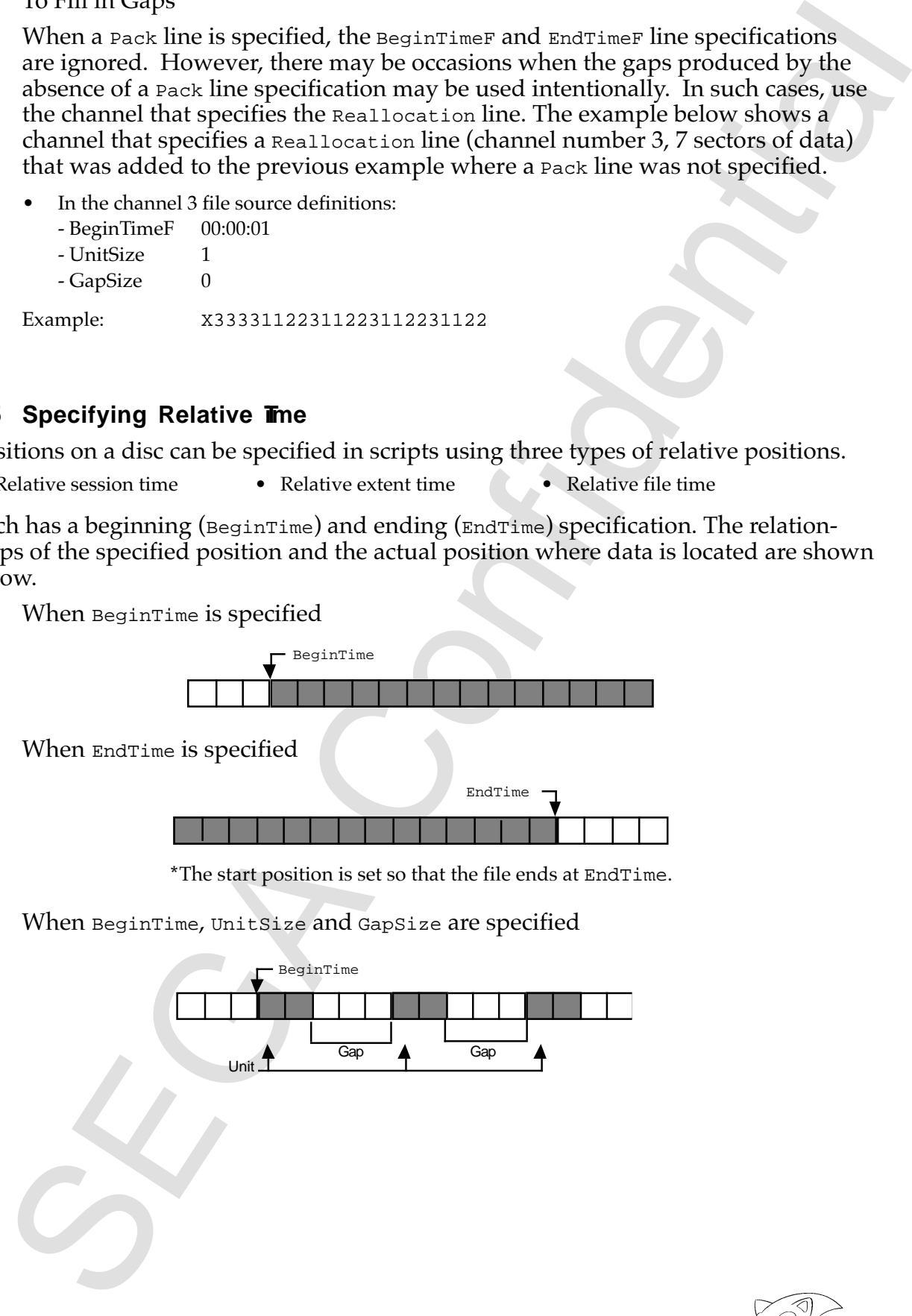

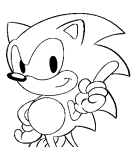

(4) When EndTime, UnitSize and GapSize are specified

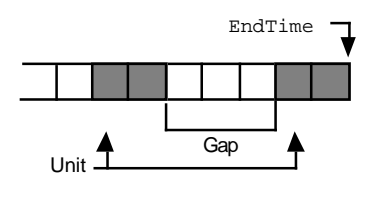

**\***The file ends at EndTime.

- (5) Relative Session Time (BeginTimeS, EndTimeS) This specifies the position of ISO files that are not file-interleaved. This specification is ignored if included in the definition of a file-interleaved ISO file. The specified time starts the session at  $00:00:00$  and is expressed as (minutes:seconds:frames).
- (a) While interface, three single based of the specified interface of the specified functions.<br>
The file ends at teaching a statements of the specified function of 15O files that are not illustrate leavel 3D files. This s (6) Relative Extent Time (BeginTimeE, EndTimeE) This specifies the position of file-interleaved ISO files. It is used to indicate the positional relationship between files that are interleaved. An error results if it is specified anywhere other than the expansion file defined in the Extent line. The specified time starts the extent at  $00:00:00$  and is expressed as (minutes:seconds:frames). To specify a position within a session, specify the positions of all interleaved files in the parameter of the Extent line.
	- (7) Relative File Time (BeginTimeF, EndTimeF) This specifies the position of the file source within the ISO file. An error results if it is specified anywhere other than in a file source definition. The specified

When defining a channel-interleaved ISO file, the position of the channel within the ISO file can be determined by specifying BeginTimeF or EndTimeF in the file source definition that configures the channel. This defines the relative positions between channels. The start of the file source that configures the channel becomes the starting position for the channel, and the end of the file source becomes the end position of the channel.

time starts the file at  $00:00:00$  and is expressed as (minutes: seconds: frames).

## **2.6 The Relationship Between Sector Rates and Bit Rates**

While the sector rate is defined by <SectorRate> in the file definition line and the bit rate is defined in the <BitRate> of the MPEG stream. Their relationship was not explained in the previous versions of the manual. The relationship between the two is discussed below.

Any integer value can be defined as the sector rate, but there are two typical values: 75 sectors/second and 150 sectors/second. The bit rates that can be defined for these two values (CD rate) are as follows.

- CD rate  $(75) = 75 \times 2324 \times 8 = 1,394,400$  (bps)
- CD rate  $(150) = 150 \times 2324 \times 8 = 2,788,800$  (bps)

This bit rate is the maximum value of the sum of bit rates that can be stated between <File> and <EndFile>. If this bit rate sum is exceeded, the stream cannot be multiplexed.

When the disc format is based on CD-ROM XA, the data length per sector that can be used in MPEG multiplexing differs from the type of data as follows:

- MPEG video 2296 bytes
- MPEG audio 2279 bytes
- Data (FORM1) 2048 bytes
- Data (FORM2) 2324 bytes

The research of the section and the section of the section and the bisis denoted the section of the MFRG conson There is the field in the section in the section of the MFRG conson Their when the section of the section of Accordingly, the following conversion is required between the bit rate defined in the keyword <BitRate> and the CD rate. If the current MPEG video bit rate is BR(MV), then the MPEG audio bit rate is BR(MA), the data (FORM1) bit rate is BR(F1) and the data (FORM2) bit rate is  $Br(F2)$ . The relationship is as follows when the four streams are multiplexed.

 $CD \text{ rate} \geq \frac{BR(MV) \times 2324}{2296}$  $+ \frac{BR(MA) \times 2324}{2250}$ 2279  $+ \frac{BR(FI) \times 2324}{8848}$ 2048  $+\frac{BR(F2) \times 2324}{2224}$ 2324

> $=\left(\frac{BR(MV)}{2205}\right)$ 2296  $+\frac{BR(MA)}{2250}$ 2279  $+\frac{BR(FI)}{20.48}$ 2048 ſ l  $\bigg) \times 2324 + BR(F2)$

This relationship must always be maintained when the data is multiplexed. It is verified during execution and an error is returned if the relationship does not hold. Note also that a maximum of 10 streams can be MPEG multiplexed.

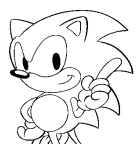

## **3.0 Supplementary Description of the Updatod VCDUTL.EXE**

## **3.1 Introduction**

This software modifies (updates) sections of existing CD images as DOS files. Partial mod fication of an existing CD image is best accomplished by using the disc builder software to rebuild the CD image, though it is a time-consuming and inefficient process. This software is intended to quickly modify CD images without having to return to the disc rebuild process.

## **3.2 Revisions to the Main Manual**

Some parts of the explanation given on page 23 of the main manual are incorrect. The underlined portions below are the revisions.

> **Example 5** C:/>VCDUTL∆TSTGAME∆ISOFILE.DDD∆DOSFILE.D01∆ DOSFILE.D02∆-f∆TSTGAME.PAT[ENTER]

In this example the DOS file called  $\frac{DOSFILE}{DOSFILE}$ . D01 (in the ISO9660 file called ISO1FILE. DDD included in the CD image created by  $TSTGAME$ ) is replaced with the DOS file called DOSFILE.D02.

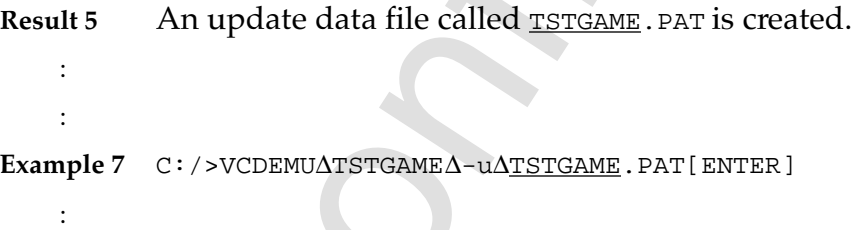

The underlined portions of the text below from page 65 in the main manual have also been revised.

**Example:**

```
VCDUTL∆TSTGAME∆ISO1FILE.DDD∆DOSFILE.D01∆DOSFILE.D02
 ∆[f∆TSTGAME.PAT][ENTER]
```
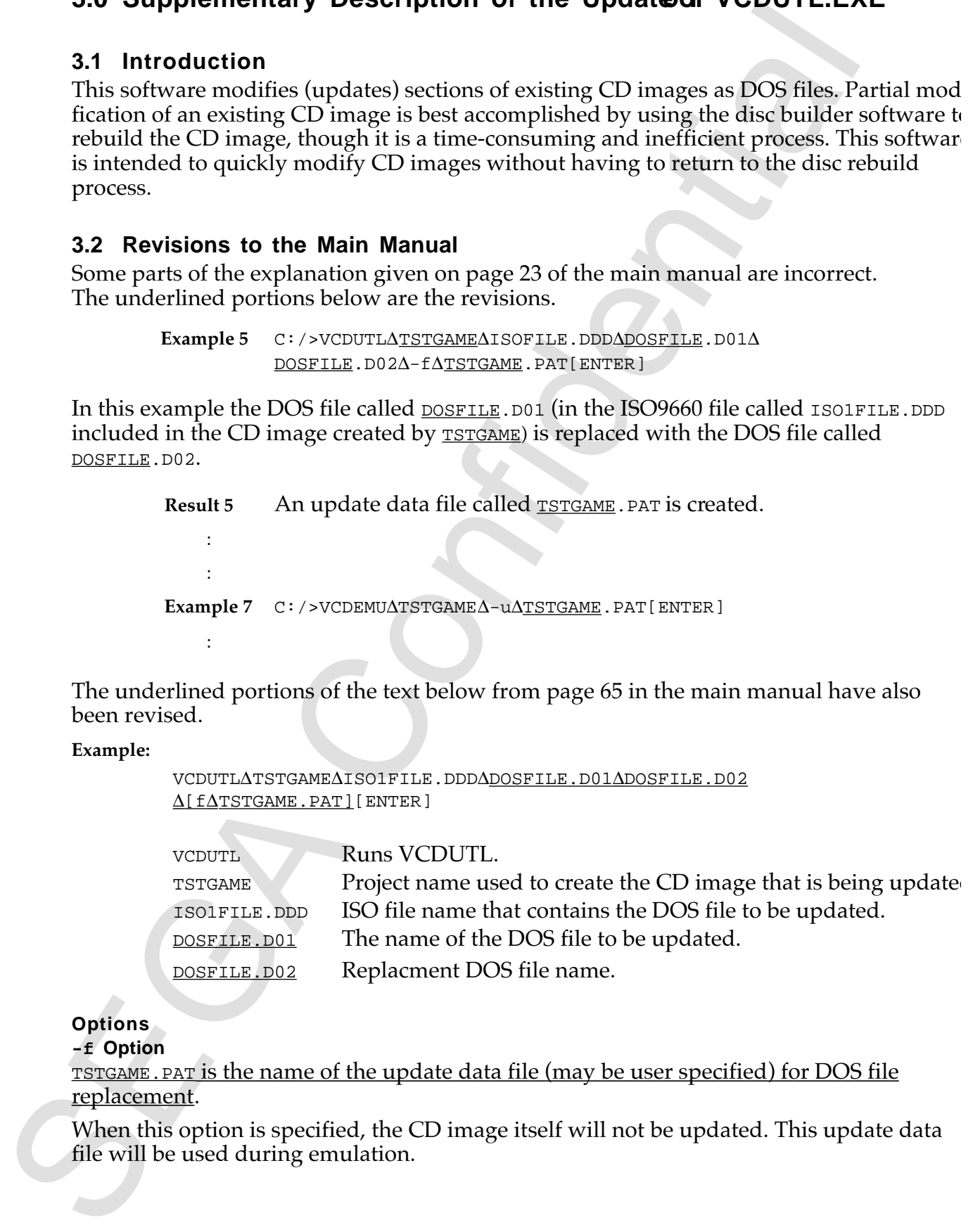

## **Options**

**-f Option**

TSTGAME.PAT is the name of the update data file (may be user specified) for DOS file replacement.

When this option is specified, the CD image itself will not be updated. This update data file will be used during emulation.

If this option is not used, the CD image itself will be updated without the update data file being output.

: :

## **3.3 Example of Executing a Partial Update**

```
Senapho of Executing a Partial Update<br>
Semapho of Executing a Partial Update<br>
\frac{1}{2}.<br>
Example of Executing a Partial Update<br>
\frac{1}{2}.<br>
\frac{1}{2}.<br>
\frac{1}{2}.<br>
\frac{1}{2}.<br>
\frac{1}{2}.<br>
\frac{1}{2}.<br>
\frac{1}{2}.<br>
\frac{1}{2}(1) Sample Script
      ; test1.scr
      ;
     Disc ".¥test1.dsk"
      Session SEMIXA<br>LeadIn MODE1
     LeadIn
      EndLeadIn
          Track MODE1<br>Volume
                                                 ISO9660 test1.pvd ;Not an ISO filename<br>PrimaryVolume 0:02:16
                                                PrimaryVolume
                                                 EndPrimaryVolume
                                EndVolume
                                PostGap 75
          EndTrack
          Track MODE1
                                PreGap 150<br>File ISOF 1.DAT;1
                                File ISOF 1.DAT;1 ;ISO filename<br>FileSource "pat 7.dat"
                                                        \frac{N_{\text{pat}}}{S_{\text{e}}} "pat_7.dat"
                                EndFileSource<br>EndFile    Thi
                                EndFile This DOS file is replaced<br>PostGap 75 with pat 1.dat
                                                         with pat_1.dat
          EndTrack
          Track CDDA
                                Pause 150
                                File CDDA1.DAT;1 ; ISO filename
                                        FileSource "sound1.dat"
                                        EndFileSource ↓
                                EndFile This DOS file is CDDA, therefore, it
          EndTrack cannot be updated by VCDUTL.EXE Ver. 1.0.
     LeadOut CDDA
          Empty 300
      EndLeadOut
      EndSession
      EndDisc
```
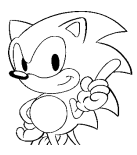

#### **(2) Executing Partial Updates**

To replace the DOS file  $pat_7$ .dat in the ISO file (ISOF1.DAT;1) that comprises the disc image (test1.dsk) of project file test1 with DOS file pat\_1.dat, enter the following. Note that the ISO file name must be specified in upper-case English.

(a) exacting term update the DOS filt per . 7, das in the ISO file (see 1, 2, and in the ISO file (see 1, 2, and in Definite the scent with DOS file per . 7, and in precise better the flying (see 1, and is lowering the sc **Correct:** VCDUTL test1 ISOF1\_1.DAT;1 pat\_7.dat pat\_1.dat **Incorrect:** VCDUTL test1 TEST1.PVD pat 7.dat pat 1.dat **Note: VCDUTL.EXE** does not directly update the volume descriptor set (test1.pvd).

When this results in a  $pat_1.dat$  file size that is equal to or smaller than  $pat_7.dat$ , the pat\_7.dat section of the disc image is replaced by pat\_1.dat. To execute realtime mode emulation, enter:

```
VCDEMU test1
```
When the  $-$ f option is added, the update data file is created without updating the disc image.

```
VCDUTL test1 ISOF1_1.DAT;1 pat_7.dat pat_1.dat -f test1.pat
```
The update information file test1.pat is created as a result. To run emulation, add the -u option and startup the VCD emulator. To execute a direct DOS access mode emulation, enter:

```
VCDEMU test1 -u test1.pat
```
When,

VCDEMU test1

is entered alone, note that the pre-existing disc image test1.dsk will be used in the real-time mode emulation.

*Virtual CD System Supplementary Manual Ver. 1.0*

## **4.0 Byte Swap Tool SWAP.EXE**

## **4.1 Introduction**

This software is a tool for converting data between Motorola and Intel endian formats. The CD-DA data file accepted by the Virtual CD system must be in Intel's little endian format. When the CD-DA data file is in Motorola's big endian format, convert it using this tool.

### **4.2 Usage**

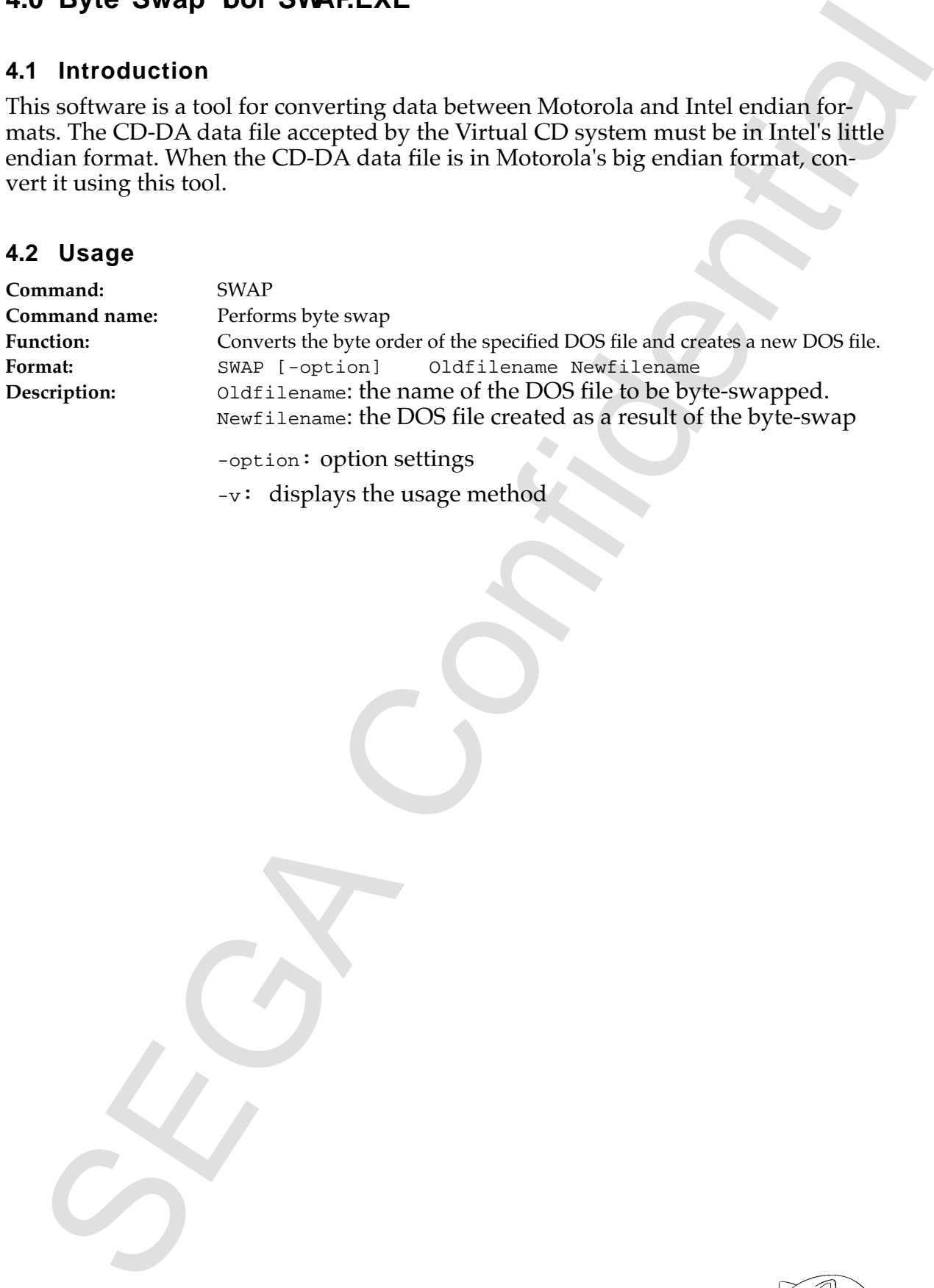

-v: displays the usage method

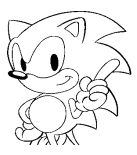

## **5.0 Script Keywords**

#### **Table 1: Script Keywords (1)**

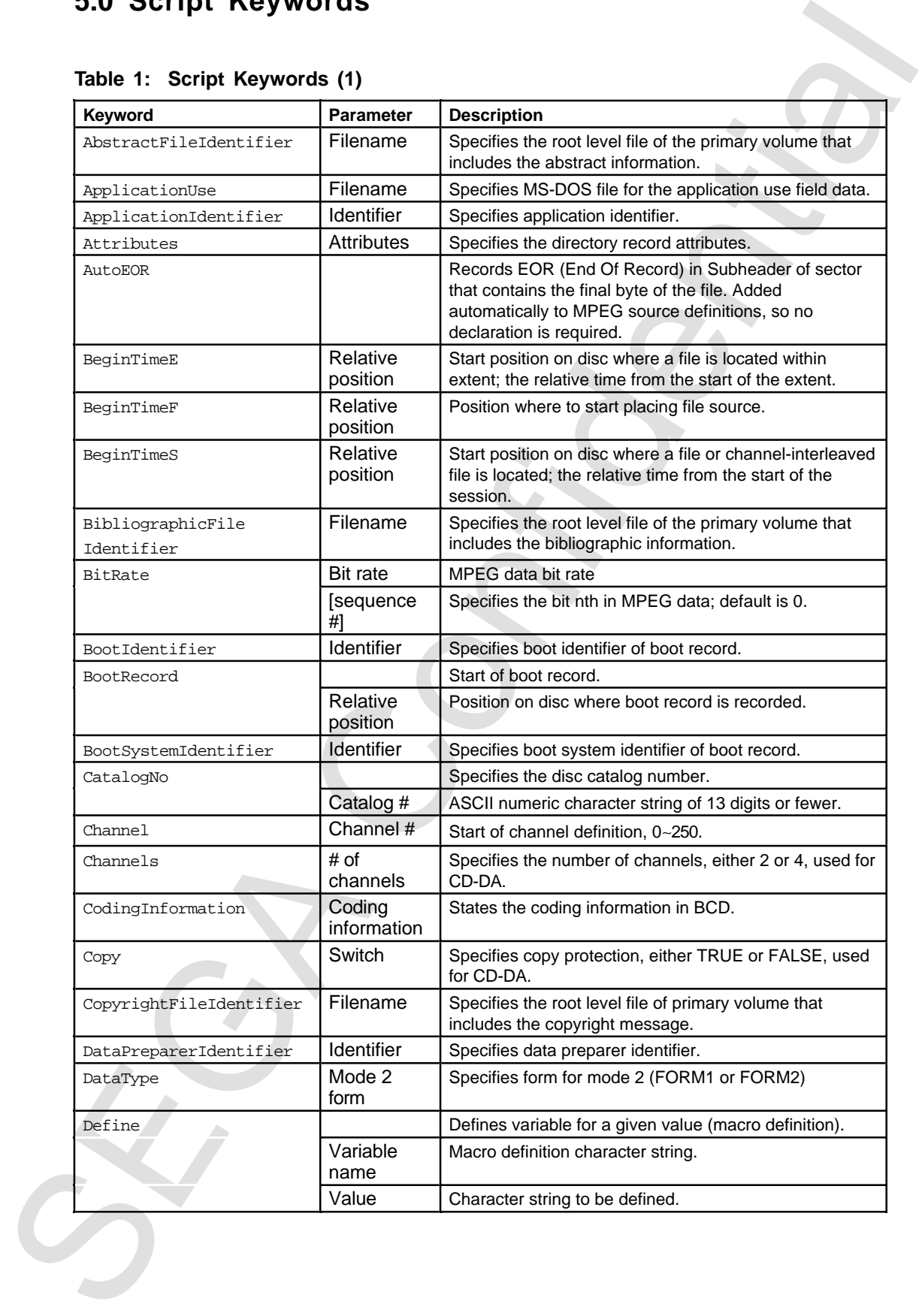

#### **Table 2: Script Keywords (2)**

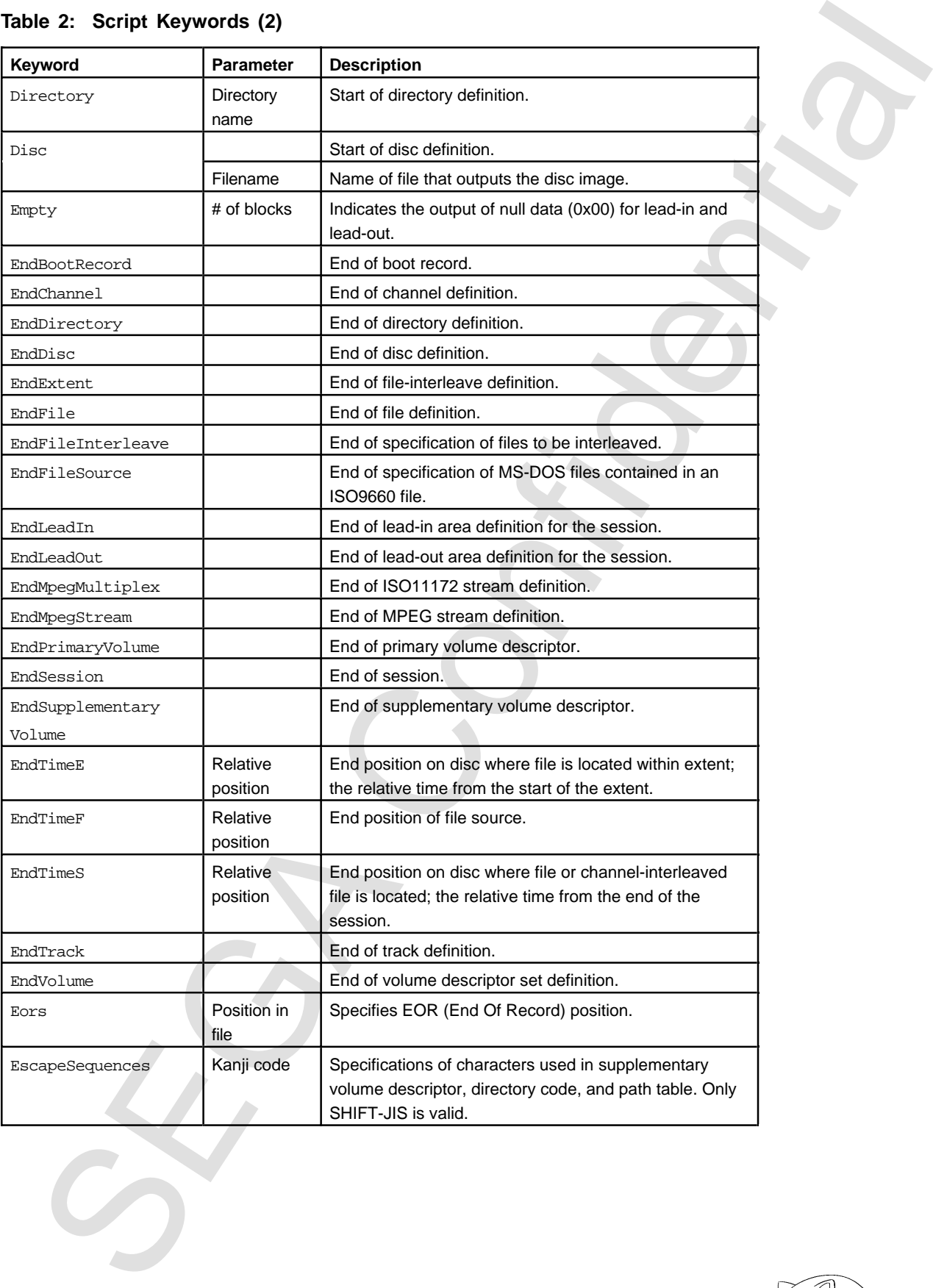

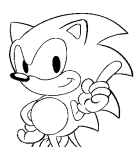

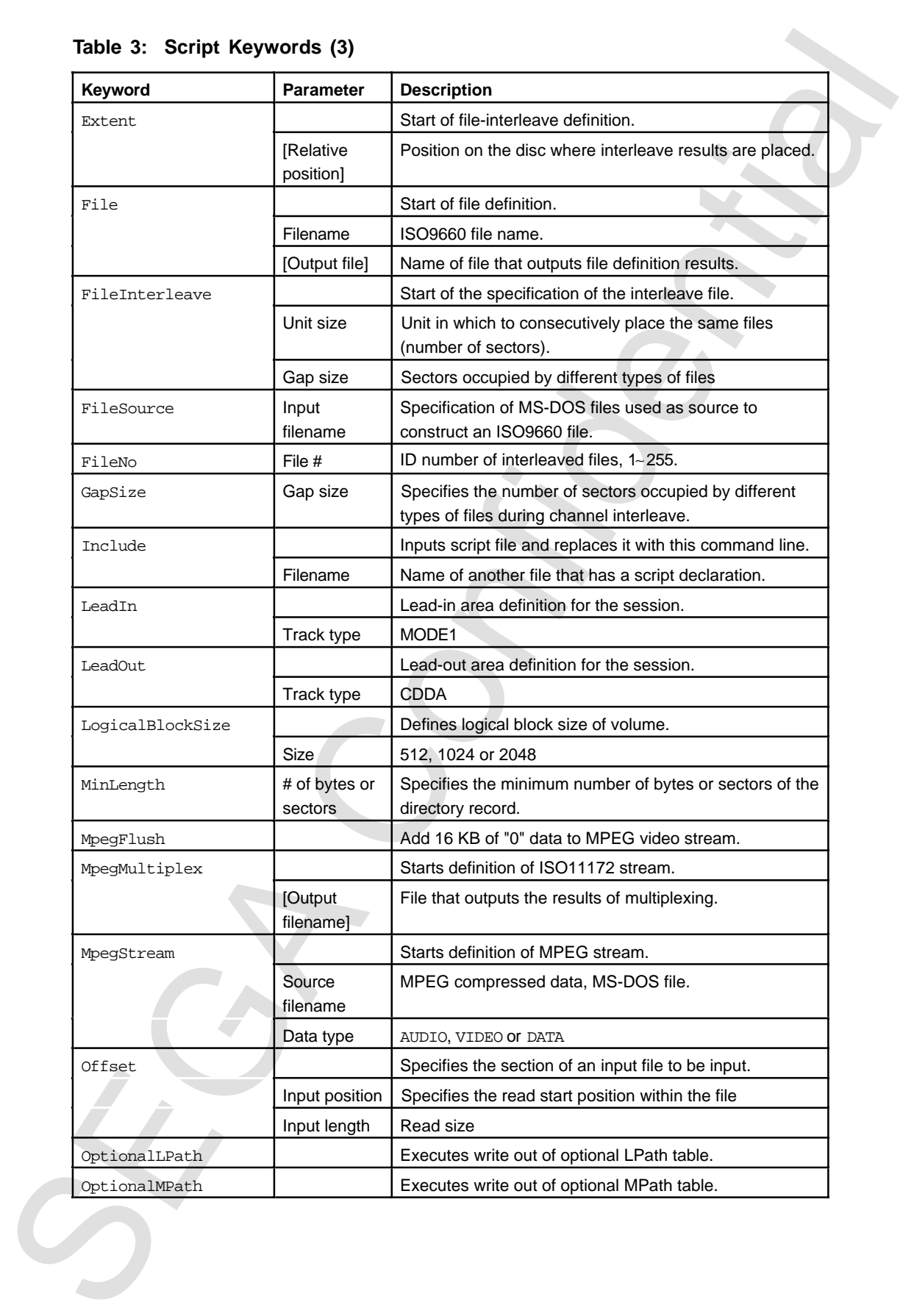

#### **Table 3: Script Keywords (3)**

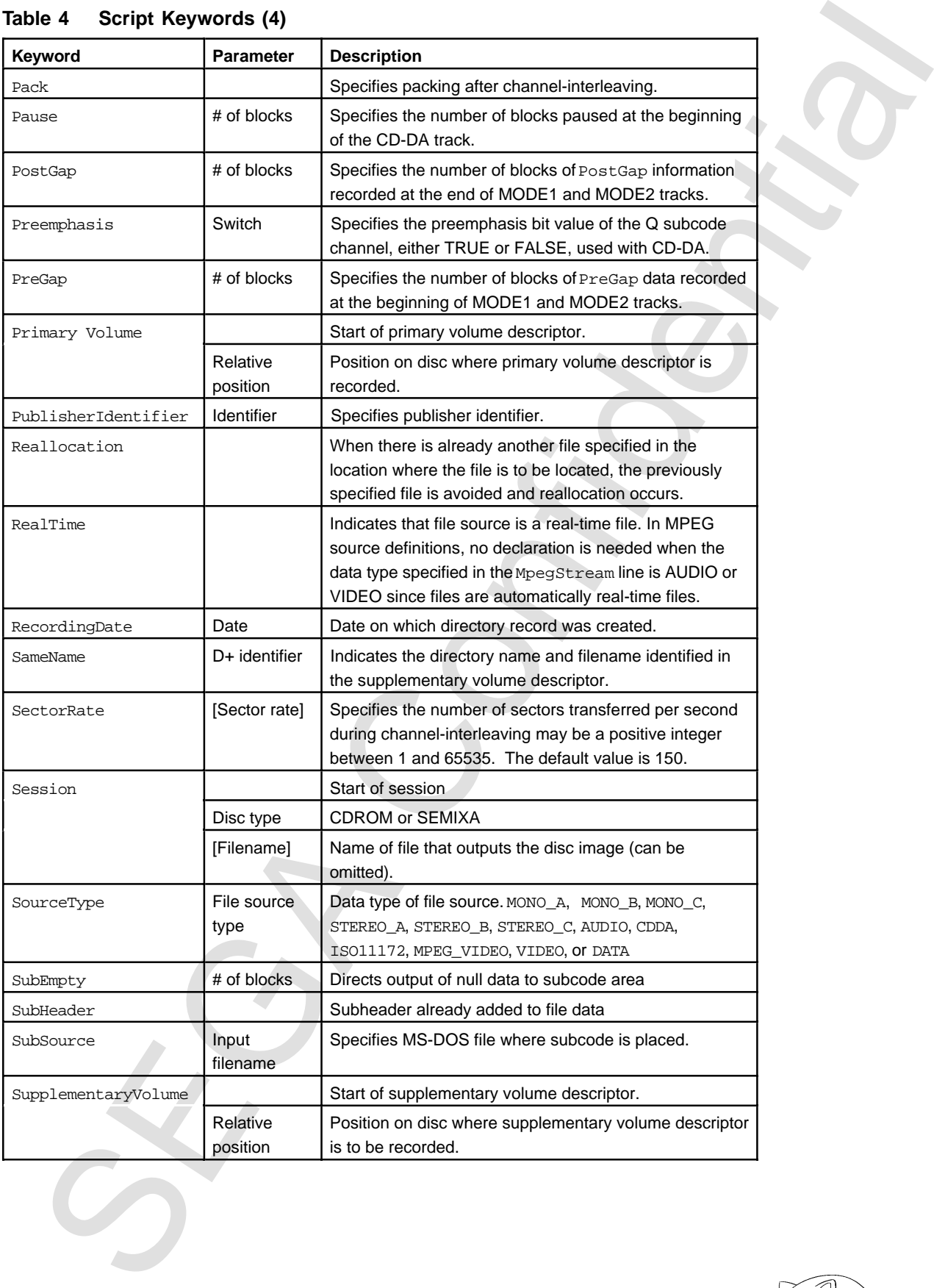

#### **Table 4 Script Keywords (4)**

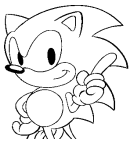

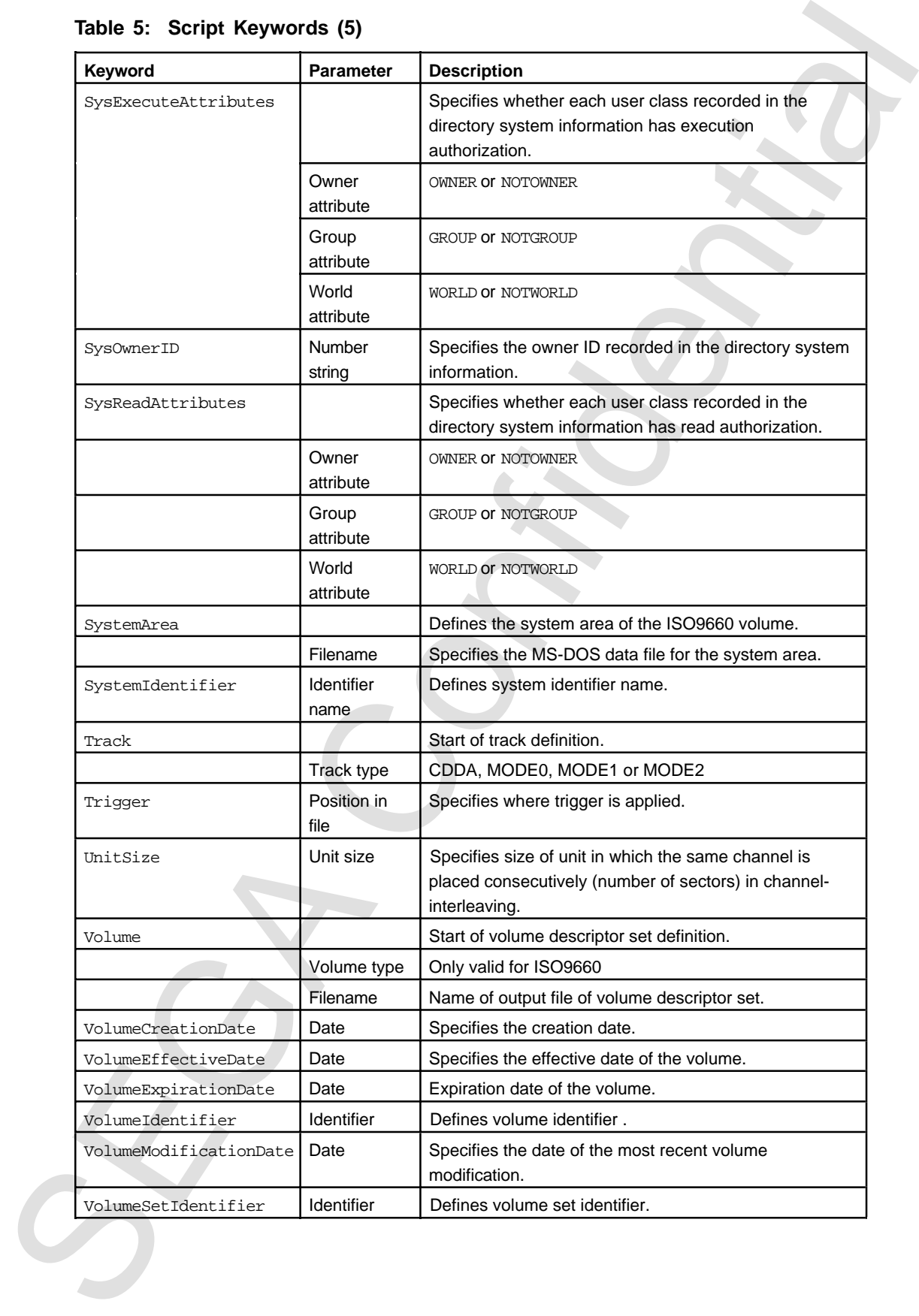

## **Table 5: Script Keywords (5)**

# Index

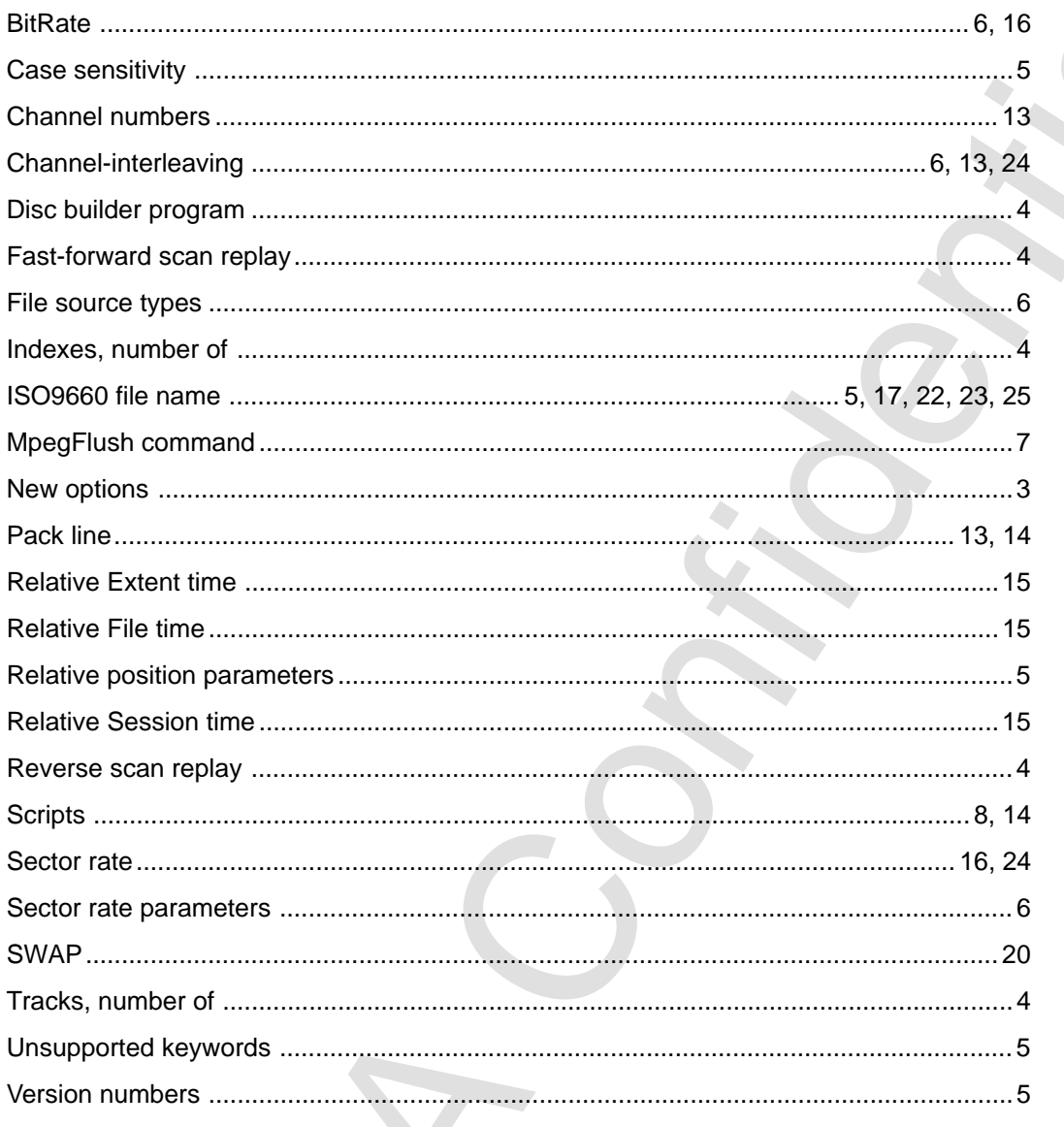

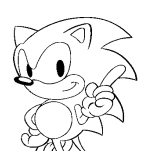